IBM Rational COBOL Generation Extension for zSeries 6.0.1 版

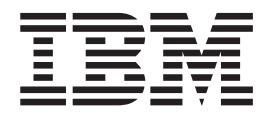

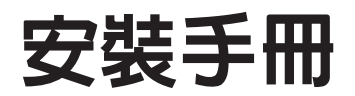

IBM Rational COBOL Generation Extension for zSeries 6.0.1 版

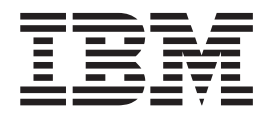

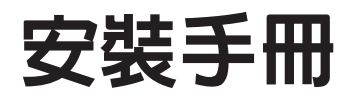

#### 附註 -

在使用本資訊以及它所支援的產品之前,請先閱讀第23頁的『注意事項』中的資訊。

#### 第一版 (2006年4月)

這個版本適用於 6.0.1 版的 IBM Rational EGL COBOL Generation Extension for zSeries (產品編號 5724-N92) 以及所 有後續的版本與修訂,除非新的版本中另有指示。

© Copyright International Business Machines Corporation 2006. All rights reserved.

# 目録

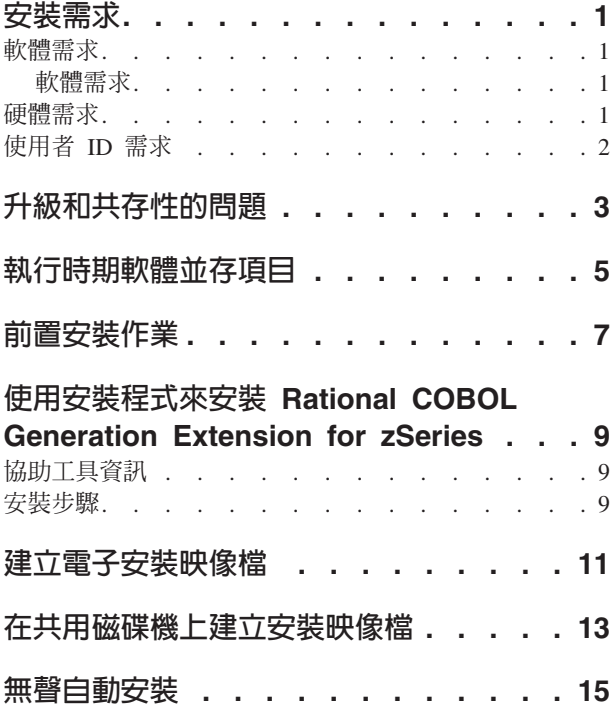

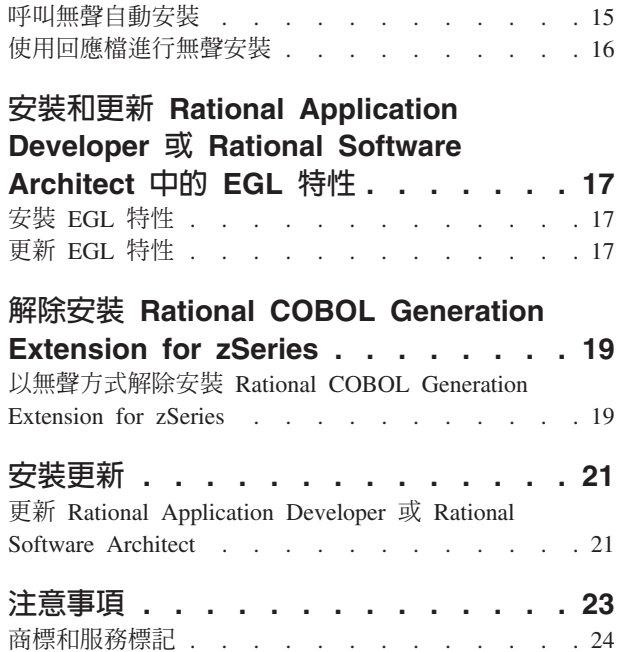

# <span id="page-6-0"></span>安裝需求

在安裝 IBM® Rational® COBOL Generation Extension for zSeries® 之前,您的系統必 須符合本節中所列出的需求。

#### 軟體需求

在安裝 Rational COBOL Generation Extension for zSeries 之前,您的系統必須符合本 節中所說明的軟體需求。

#### 軟體需求

在安裝這個產品之前,您必須安裝下列其中一個軟體項目:

- IBM Rational Application Developer 6.0.1 版或更新版本,包括 Enterprise Generation Language (EGL) 特性。
- IBM Rational Software Architect 6.0.1 版或更新版本,包括 EGL 特性。

請注意,如果要安裝 6.0.1 (或更新版本) 的 Rational Application Developer 或 Rational Software Architect,您必須先安裝 6.0 版的產品,然後使用更新工具將產品更新至 6.0.1 版或更新版本Rational 產品更新程式。請參閱第 21 頁的『安裝更新』。

如果您在安裝 Rational Application Developer 或 Rational Software Architect 時並未安 裝 EGL 選用特性,在安裝 Rational COBOL Generation Extension for zSeries 之前, 您必須安裝這個特性。請參閱第 17 頁的『安裝 [EGL](#page-22-0) 特性』。

在安裝 EGL 特性之前,如果您已將 Rational Application Developer 或 Rational Software Architect 更新至 6.0.1 版或更新版本,那麼您也需要一併更新 EGL 特性。請參閱第 17 頁的『更新 [EGL](#page-22-0) 特性』。

如需安裝 Rational Application Developer 或 Rational Software Architect 的相關資訊, 請參閱相對應產品的安裝手冊。

請注意,當您安裝 Rational COBOL Generation Extension for zSeries 時,它會共用 Rational Application Developer 或 Rational Software Architect 的共同開發環境。 (「IBM Rational 軟體開發平台」只會安裝一次。)。Rational Application Developer 和 Rational Software Architect 具有相同的使用者介面,稱為工作台。在安裝 Rational COBOL Generation Extension for zSeries 時,會藉由提供外掛程式來將功能加入工作台。外掛程 式是一種軟體模組,可新增功能至現有的程式或應用程式。

### 硬體需求

磁碟空間需求:

- 若要安裝 Rational COBOL Generation Extension for zSeries,您的 Windows® 系統 需要 200 MB 的磁碟空間 (在 Linux® 系統上,您需要 225 MB 的磁碟空間) 。
- 請注意,這些空間並不包含在安裝 Rational Application Developer 或 Rational Software Architect 所需要的磁碟空間之內。
- <span id="page-7-0"></span>• 如果您下載電子映像來安裝 IBM Rational COBOL Generation Extension for zSeries, 您也會需要額外的磁碟空間。
- Windows:如果您的檔案系統是 FAT32 而不是 NTFS,您將需要更多空間。您的 TEMP 目錄也需要有 100 MB。
- Linux: 您的 /tmp 目錄需要有 100 MB。

其他硬體需求與 Rational Application Developer 和 Rational Software Architect 的硬體 需求相同。請參閱相對應產品的安裝手冊。

# 使用者 ID 需求

在安裝 Rational COBOL Generation Extension for zSeries 之前,您必須具備符合下列 需求的使用者 ID:

- 您的 ID 不得包含雙位元組字元。
- Windows:您必須具備隸屬於「管理者」群組的使用者 ID。
- Linux:您必須能以 root 身份登入。

# <span id="page-8-0"></span>升級和共存性的問題

- Rational COBOL Generation Extension for zSeries無法與同一部機器上所安裝的下列 軟體共存:
	- IBM WebSphere® Development Studio Client Advanced Edition for iSeries™
	- IBM WebSphere Developer for zSeries

如果您的系統已經安裝任何一項產品,就無法安裝 Rational COBOL Generation Extension for zSeries .

同時,如果您選擇要在同一個系統上安裝 WebSphere Development Studio Client Advanced Edition for iSeries 或 WebSphere Developer for zSeries, 建議您解除安裝 Rational COBOL Generation Extension for zSeries <sup>。</sup>您無法將 WebSphere Development Studio Client Advanced Edition for iSeries  $\vec{x}$  WebSphere Developer for zSeries  $\vec{x}$ 裝到與 Rational COBOL Generation Extension for zSeries 相同的系統上。

• 如果您將 Rational COBOL Generation Extension for zSeries 與 Rational Application Developer 6.0.1 版或更新版本安裝在一起,然後又要安裝 Rational Software Architect, 請先安裝 Rational Software Architect 6.0 版,然後安裝 Rational Software Architect 6.0.1 版或後續的更新。您不需要重新安裝 Rational COBOL Generation Extension for zSeries<sup>o</sup>

# <span id="page-10-0"></span>執行時期軟體並存項目

您需要 IBM Rational COBOL Runtime for zSeries (5655-R29), 才能在 zSeries 機器上 執行執行程式庫,而且它必須另外購買。Rational COBOL Runtime for zSeries 必須另 外購買,無法透過 Passport Advantage® 來取得。

# <span id="page-12-0"></span>前置安裝作業

安裝產品之前,請檢查下列事項:

- 確認系統符合第 1 頁的『安裝需求』這一節中所說明的需求。
- 閱讀第3頁的『升級和共存性的問題』。
- 確認您的環境變數 TEMP (Windows 系統) 或 TMP (Linux 系統) 指向有效的暫存 目錄,而且至少有 100 MB 的可用空間。安裝產品所需的磁碟空間中並未包含此可用 空間。
- 請確認您的使用者 ID 符合安裝產品所需要的存取專用權。請參閱第2頁的『使用者 ID 需求』。
- 在安裝程序期間,請停止 Rational Application Developer 或 Rational Software Architect<sup>o</sup>
- 在安裝 Rational COBOL Generation Extension for zSeries 時,請勿安裝 Rational Application Developer 或 Rational Software Architect 的更新。
- Linux:如果您要讓 root 以外的使用者來使用產品,就必須設定 umask 變數。在終 端機階段作業中,用來安裝產品的 umask 設定是設為 0022。若要設定這個變數,請 以 root 使用者身份登入,啓動終端機階段作業,然後輸入 umask 0022。
	- 註: 如果您的系統已啓用自動執行,請先確定您的 umask 設定是設為 0022,然後再 試圖安裝產品。如果您的 umask 設定不是設為 0022,而且您的系統已經自動開 啓 InstallShield 精靈,請不要繼續執行安裝作業。相反的,請關閉 InstallShield 精 靈,將 umask 變數設為 0022,然後遵循第9頁的『使用安裝程式來安裝 Rational COBOL Generation Extension for zSeries』一節中的步驟, 從安裝 CD 啓動安裝 程式。
- 如果您是從電子映像來執行,請確定您已經下載 Rational COBOL Generation Extension for zSeries 的所有必要組件。您大約需要 105 MB 的磁碟空間(Windows 系統)或 180 MB 的磁碟空間 (Linux 系統) 來儲存 Rational COBOL Generation Extension for zSeries 的可下載映像檔。若要將映像檔解壓縮,您需要額外的 75 MB 磁碟空間 (Windows 系統) 或 125 MB 的磁碟空間 (Linux 系統) 。

# <span id="page-14-0"></span>使用安裝程式來安裝 Rational COBOL Generation Extension for **zSeries**

您可以從 CD、從下載並解壓縮至本端機器的電子映像檔,或是位於共用磁碟機上的電 子映像檔,來安裝產品。

如需下載及建立電子映像檔的指示,請參閱第 11 頁的『建立電子安裝映像檔』。

如需在共用磁碟機上建立安裝映像檔的指示,請參閱第13頁的『在共用磁碟機上建立 安裝映像檔』。

#### 協助工具資訊

安裝程式也可以在互動式主控台模式中執行,這種方式較適合需要協助工具的人員使 用。-accessibility 選項可以使用螢幕讀取器程式,讓執行時期主控台模式精靈更容易 使用。若要在主控台模式中執行,請切換至安裝映像檔的 \disk1 目錄,然後在同一行中 輸入下列指令:

- Windows: setup.exe -is:javaconsole -log @NONE -accessibility
- Linux: setup.bin -is:javaconsole -log @NONE -accessibility

請注意,在指定 -accessibility 選項時,-is:javaconsole 選項是很重要的。如果沒 有指定這個選項,則安裝程式會停滯。-log @NONE 選項可關閉日誌記載,以避免在主控 台視窗中列出日誌資訊。如果您在安裝期間發生任何問題,您可能要停止使用這個選 項,以便收集日誌資訊。

#### 安裝步驟

若要安裝 Rational COBOL Generation Extension for zSeries,请遵循下列步驟:

- 1. 完成第7頁的『前置安裝作業』一節中的作業。
- 2. 使用符合第2頁的『使用者 [ID](#page-7-0) 需求』一節中所說明的必要存取專用權的使用者 ID,登入您的系統。
- 3. 啓動安裝程式:
	- 如果要從 CD 安裝:
		- a. 將 Rational COBOL Generation Extension for zSeries 6.0.1 版安裝 CD 放入 CD 光碟機中。
		- b. Linux: 裝載 CD 光碟機。
		- c. 如果您的系統已啓用自動執行,就會自動開啓安裝程式。如果您的系統已停 用自動執行,請執行下列指令來啓動安裝程式:
			- WindowsG *Drive*:\setup.exe
			- Linux:CD device/setup,其中預設的 CD*\_device* 是 /media/cdrom (SUSE Linux) 以及 /mnt/cdrom (Red Hat Linux)。
	- 如果要從電子映像安裝:
		- a. 從指令行,切換至包含 Rational COBOL Generation Extension for zSeries 電 子安裝映像檔的目錄。

Windows:如果要從網路共用磁碟機上的安裝映像檔來安裝,就必須在本端 環境中指定裝置名稱(例如,x:\sharename)來對映磁碟機。如果在對映網 路磁碟機時沒有指定裝置名稱(例如, Ncomputername\sharename), 當您試 圖安裝 Rational COBOL Generation Extension for zSeries 時,可能會出現下 列錯誤訊息,而且安裝將無法完成:

精靈無法繼續,因為發生下列錯誤:無法載入 /wizard.inf(104) 中指定的精靈

b. Linux:驗證此暫存目錄中的 setup 檔的許可權是可執行,例如,輸入下列指 令:

chmod +x setup

- c. 輸入下列指令來啓動安裝程式:
	- Windows: setup.exe
	- $-$  Linux: ./setup
- 註: 從網路安裝映像檔來執行安裝作業期間,如果您的機器進入待機模式,安 裝可能會失敗。
- 4. 在啓動程式後,程式會起始設定,然後顯示安裝精靈的第一頁。按**下一步**繼續。
- 5. 閱讀授權合約。接受授權合約,再按下一步繼續。
- 6. 根據預設値,Rational COBOL Generation Extension for zSeries 會安裝到 Rational Application Developer 或 Rational Software Architect 的安裝目錄中。您可以選擇 不同的目標安裝目錄。Linux:<mark>重要事項</mark>:請*不要*安裝到目錄名稱包含雙位元組字 元或特殊字元(如錢幣符號)的目錄中。這麼做可能會產生不當的結果,例如發 生類別路徑問題。
- 7. 按下一步來顯示 Rational COBOL Generation Extension for zSeries 安裝的摘要資 訊。

附註:Windows:顯示的磁碟空間需求是全部檔案所需要的總位元組數。實際需要 的磁碟空間可能會更大。特別是當您的磁碟是格式化成 FAT32 時,由於 FAT32 採 用的磁碟區塊傳輸結構,會有許多小檔案可能無法有效率地使用磁碟空間。

- 8. 按下一步來安裝 Rational COBOL Generation Extension for zSeries。
- 9. 安裝程式會花上一段時間來設定開發環境以及起始設定 Eclipse。最後,您會看到一 則訊息,確認安裝已經完成。按**下一步**來完成安裝。
- 10. 下一頁會告訴您利用 Rational 產品更新程式來檢查已安裝特性的更新。(如需相關 資訊,請參閱第 21 頁的『安裝更新』。)按一下**完成**來關閉安裝視窗。

# <span id="page-16-0"></span>建立電子安裝映像檔

從下載的檔案來建立電子安裝映像檔:

- 1. 確定所有的組件都已經下載至同一個目錄。
- 2. 切換至包含下載檔案的目錄。
- 3. Linux:修改這個目錄中的 extractor.bin 檔的許可權,方法是輸入下列指令:chmod +x extractor.bin
- 4. 輸入下列指令來執行解壓縮程式:
	- Windows: extractor.exe
	- Linux:  $./$ extractor.bin

這時會啓動精靈來建立安裝映像檔。

- 5. 請遵循精靈中的指示來指定您要建立映像檔的位置。
- 6. 在建立映像檔之後,如果要立即安裝產品,請按一下**完成**。或者,您也可以清除**啓** 動安装精靈勾選框,並且在稍後從建立安裝映像檔的目錄中,啓動 disk1\setup.exe (Windows) 或 disk1/setup.bin (Linux),來執行安裝程式。
- 7. 遵循第 9 頁的『使用安裝程式來安裝 [Rational COBOL Generation Extension for](#page-14-0) [zSeries](#page-14-0)』一節中所說明的指示。

# <span id="page-18-0"></span>在共用磁碟機上建立安裝映像檔

您可以將一份安裝映像檔放置在共用磁碟機上,讓使用者能夠從網路上進行安裝。

如果要從共用磁碟機來執行安裝程式,就必須使用已下載的 Rational COBOL Generation Extension for zSeries 電子映像檔,或根據下列說明來複製產品 CD 的內容。如需建立 電子映像的相關資訊,請參閱第 11 頁的『建立電子安裝映像檔』。

您大約需要 75 MB 的磁碟空間(Windows 系統)或 125 MB 的磁碟空間(Linux 系 統) 來儲存 CD 的內容。從 CD 複製檔案:

- 1. 登入您的系統。
- 2. 將 Rational COBOL Generation Extension for zSeries 安裝 CD 放入 CD 光碟機或 DVD 光碟機。如果安裝程式自動啓動,請將它取消。
- 3. Linux: 裝載 CD 光碟機或 DVD 光碟機。
- 4. 在您要儲存映像檔的共用磁碟機上,建立一個目錄。例如:
	- Windows: *network\_drive*:\install\_image
	- Linux  $:$  install\_image
- 5. 將安裝 CD 中的所有檔案和目錄複製到您在前一步驟中所建立的目錄。

# <span id="page-20-0"></span>無聲自動安裝

如果您不要與安裝精靈互動,您可以用無聲方式執行 Rational COBOL Generation Extension for zSeries 安裝程式。

### 呼叫無聲自動安裝

以無聲方式安裝 Rational COBOL Generation Extension for zSeries:

- 1. 完成第7頁的『前置安裝作業』一節中的作業。
- 2. 使用符合第2頁的『使用者 [ID](#page-7-0) 需求』一節中所說明的必要存取專用權的使用者 ID, 登入您的系統。
- 3. 閱讀授權合約(如果尚未閱讀的話)。您可以在 license 目錄中找到文字格式的授權 合約。每一種支援的語言都有個別的檔案。如果您不同意授權合約的條件,請不要 安裝產品。
- 4. 從指令行中,切換至您儲存電子安裝映像檔的目錄中的根目錄(例如,Windows 作 業系統中的 network\_drive:\disk1 或 Linux 作業系統中的 /tmp/disk1) 。
- 5. 啓動安裝程式。
	- 若要以無聲方式將 Rational COBOL Generation Extension for zSeries 安裝到預設 安裝目錄,請執行下列指令:
		- Windows: setup.exe -silent
		- Linux: ./setup.bin -silent

根據預設値,Rational COBOL Generation Extension for zSeries 會安裝到 Rational Application Developer 或 Rational Software Architect 的安裝目錄中。

- 若要以無聲方式將 Rational COBOL Generation Extension for zSeries 安裝到預設 安裝目錄以外的目錄中,請執行下列指令:
	- WindowsG setup.exe -silent -P installLocation="*<my location>*"
	- LinuxG ./setup.bin -silent -P installLocation="*<my location>*"

其中 <mv location> 是您想要使用的 Rational COBOL Generation Extension for zSeries 安裝目錄 Linux:<mark>重要事項</mark>:請*不要*安裝到目錄名稱包含雙位元組字元或 特殊字元(如錢幣符號)的目錄中。這麼做可能會產生不當的結果,例如發生類 別路徑問題。

您也可以利用回應檔,以無聲方式將產品安裝到預設位置以外的目錄。如需相關 資訊,請參閱第 16 頁的『使用回應檔進行無聲安裝』。

- 6. 以無聲方式安裝 Rational COBOL Generation Extension for zSeries 時,可能需要一 段時間才能完成。如果要判斷安裝是否已完成,您可以定期監視安裝目錄中的 \logs 子目錄中的 egl\_cobolgen\_install.log 檔。
- 7. 如果要確認 Rational COBOL Generation Extension for zSeries 已順利安裝完成,請 檢查 egl\_cobolgen\_install.log 檔。如果檔案並未顯示現行安裝(依照日誌項目的 日期和時間來判斷)有出現任何錯誤就表示安裝順利完成。

### <span id="page-21-0"></span>使用回應檔進行無聲安裝

在執行無聲自動安裝時,您可以在執行安裝程式前,使用*回應檔*來指定安裝設定。 IBM Rational COBOL Generation Extension for zSeries 的回應檔名稱是 responsefile.txt, 這個檔案位於安裝 CD 的 \disk1\util 目錄或您儲存電子安裝映像檔的目錄中。

如果要使用回應檔來進行無聲安裝,請建立一個回應檔,然後利用回應檔選項,在無 聲模式中呼叫安裝程式。

建立回應檔:

- 1. 將 responsefile.txt 複製成新的檔案,例如,myresponsefile.txt。
- 2. 在文字編輯器中開啓您的回應檔副本。
- 3. 找到含有字串 # -P installLocation=<value> 的一行,並進行下列變更:
	- a. 移除第一欄中的 #。
	- b. 將 <value> 變更為您要使用的安裝目錄。例如:
		- v WindowsG-P installLocation= "*x:\myDirectory\*"
		- Linux: -P installLocation= "/myDirectory/"
- 4. 儲存您的變更。

如果要利用您建立的回應檔來以無聲方式呼叫安裝程式,請遵循第 [15](#page-20-0) 頁的『呼叫無聲 自動安裝』這一節中所提供的全部指示,但使用下列指令來啓動安裝程式:

- Windows: setup.exe -options ".\my response file.txt" -silent
- Linux: ./setup.bin -options "./my response file.txt" -silent

其中 my response file 是您已儲存的回應檔名稱。

# <span id="page-22-0"></span>安裝和更新 Rational Application Developer 或 Rational Software Architect 中的 EGL 特性

Rational Application Developer 或 Rational Software Architect 中的 EGL 特性是安裝 Rational COBOL Generation Extension for zSeries 的必備項目。

### 安裝 EGL 特性

下列步驟將引導您完成從 Rational Application Developer 6.0 版或 Rational Software Architect 6.0 版的 CD 來安裝 EGL 特性的程序。如需相關資訊,請參閱 Rational Application Developer 6.0 版或 Rational Software Architect 6.0 版的安裝手冊。

- 1. 放入 Rational Application Developer 6.0 版或 Rational Software Architect 6.0 版的 第一張安裝 CD。從啓動程式中選取 Rational Application Developer 6.0 版或 Rational Software Architect 6.0 版來啓動安裝作業。(如果安裝啓動程式沒有自動啓動,請從 CD 中執行 launchpad.exe。)
- 2. 繼續進行到選擇特性頁面時,您可以選擇要安裝選用特性。
- 3. 從選用特性清單中,選取Enterprise Generation Language (EGL),並且清除所 有其他選項。已經安裝的特性將不受影響。清除其他選取的特性可縮短安裝時間。 按下一步繼續。
- 4. 遵循畫面中的其餘指示來完成 EGL 特性的安裝。在安裝期間,可能出現一或多則 訊息,指出您的系統有特定檔案存在,而且它們比即將要安裝的檔案還新。這是因 為隨基本 Rational Application Developer 或 Rational Software Architect 產品一起 安裝的檔案在之後的維護更新期間已更新至較新的版本。如果您收到其中一則訊 息,請按一下**全部皆否**來保留系統上的現有檔案。
- 5. 如果不要安裝 Agent Controller,您可以在安裝結束時清除勾選框。按一下**完成**來完 成安裝。

### **更新 EGL 特性**

如果您在將 Rational Application Developer 或 Rational Software Architect 更新至 6.0.1 版或更新版本後安裝 EGL 特性,下列步驟將引導您執行更新 EGL 特性的程序。在將 Rational Application Developer 或 Rational Software Architect 更新至 6.0.1 版或更新 版本之前,如果您已經安裝 EGL 特性,您就不需要更新 EGL 特性。

- 1. 從 Windows 「開始」功能表來啓動 Rational 產品更新程式。依預設,它的位置是在 開始 > 程式集 > IBM Rational > IBM Rational 產品更新程式之下。
- 2. 選取**已安裝的產品**標籤。
- 3. 按一下尋找更新。
- 4. Rational 產品更新程式會搜尋產品更新網站中是否有可用的更新,並且會自動下載並 安裝 EGL 所需要的更新。您將會看見 Rational 產品更新程式自動下載並安裝 EGL 更新。
- 5. 當更新完成時,會在 Rational 產品更新程式 視窗中顯示一則訊息,告訴您已順利安 裝更新。
- 6. 結束 Rational 產品更新程式。此時您不需要安裝任何其他更新。

# <span id="page-24-0"></span>解除安裝 Rational COBOL Generation Extension for zSeries

解除安裝 Rational COBOL Generation Extension for zSeries 時,並不會解除安裝 Rational Application Developer 或 Rational Software Architect。

請注意,如果您解除安裝 Rational Application Developer 或 Rational Software Architect, 就不會自動解除安裝 Rational COBOL Generation Extension for zSeries。然而,在解除 安裝 Rational Application Developer 或 Rational Software Architect 之後, Rational COBOL Generation Extension for zSeries 將無法運作。

解除安裝 Rational COBOL Generation Extension for zSeries:

- 1. 以 root 身份登入(Linux 系統),或以隸屬於「管理者」群組的使用者身份登入 (Windows 系統),或以原先安裝產品的使用者身份登入。
- 2. 關閉 Rational COBOL Generation Extension for zSeries。
- 3. 執行 Rational COBOL Generation Extension for zSeries 的解除安裝程式:
	- Windows:
		- a. 開啓「控制台」,然後開啓「新增/移除程式」視窗。
		- b. 選取 Rational COBOL Generation Extension for zSeries 6.0.1 版,再 按一下變更/移除。
	- $\bullet$  Linux :
		- a. 移至安裝目錄中的 /egl cobolgen prod/ uninst 子目錄。
		- b. 輸入下列指令:./uninstaller.bin

提示:如果您是在檔案管理程式中進行,您可以按一下檔案來啓動解除安裝程 式。

這時會開啓 Rational COBOL Generation Extension for zSeries 6.0.1 版的 InstallShield 精靈。

4. 按下一步來顯示 Rational COBOL Generation Extension for zSeries 解除安裝的摘要 資訊。按下一步來開始解除安裝產品。解除安裝程式需要一段時間才能移除開發環 境。最後,您會看到一則訊息,確認解除安裝已經完成。按一下**完成**來關閉視窗。

請注意,您的工作區目錄 (其中句含您的工作內容) 並不會被刪除。

### 以無聲方式解除安裝 Rational COBOL Generation Extension for zSeries

以無聲方式解除安裝 Rational COBOL Generation Extension for zSeries:

- 1. 從指令行中切換至下列目錄:
	- Windows: installation\_directory\egl\_cobolgen\_prod\\_uninst
	- Linux: /installation\_directory/egl\_cobolgen\_prod/\_uninst

其中 installation directory 是您安裝 Rational COBOL Generation Extension for zSeries 的目錄。

- 2. 執行下列指令:
	- Windows: uninstaller.exe -silent

• Linux: ./uninstaller.bin -silent

若要確認解除安裝產品的結果,請參閱 uninstall\_log.txt 檔。

# <span id="page-26-0"></span>安裝更新

Rational 產品更新程式 一個工具,它可以從 IBM 更新網站來搜尋和安裝 Rational 軟 體產品的產品更新以及新的選用特性。

當您安裝 Rational Application Developer 或 Rational Software Architect 時,會自動安 裝 Rational 產品更新程式。您可以搜尋和安裝下列類型的更新:

- 產品更新:例如修正套件、重新整理套件和臨時修正程式。
- 選用特性:可提供新的功能。

更新之間會自動強制執行任何相依關係。Rational 產品更新程式 也會自行更新。

Rational 產品更新程式 也能讓您執行下列作業:

- 解除安裝已經安裝的更新
- 在安裝新的更新之後,從系統中移除任何老舊的產品檔案
- 為已安裝的產品更新產生一份詳細的清單

若要啓動 Rational 產品更新程式,請執行下列指令:

- Windows: *installation\_directory\updater\eclipse\rpu.exe*
- Linux: installation directory/updater/eclipse/rpu

請參閱 Rational 產品更新程式 中的說明系統,以取得使用工具的相關資訊。若要存取 說明,請在 Rational 產品更新程式中選取說明 > 說明内容。

# 更新 Rational Application Developer 或 Rational Software Architect

您可以使用 Rational 產品更新程式 來將 Rational Application Developer 6.0 版或 Rational Software Architect 6.0 版更新為 6.0.1 版或更新版本。這是安裝 Rational COBOL Generation Extension for zSeries的軟體需求。

如需安裝 6.0.1 版重新整理套件或後續更新的相關資訊,請參閱更新所提供的安裝指示。

# <span id="page-28-0"></span>注意事項

Note to U.S. Government Users Restricted Rights - Use, duplication or disclosure restricted by GSA ADP Schedule Contract with IBM Corp.

本資訊係針對 IBM 在美國所提供的產品與服務所開發。而在其他國家中,IBM 可能不 會提供本文件中所提及的各項產品、服務或功能。請洽詢您當地的 IBM 業務代表,以 取得您的所在地目前提供的產品和服務的相關資訊。凡對 IBM 產品、程式或服務的參 照,並不表示或暗示只能使用 IBM 的產品、程式或服務。只要未侵犯 IBM 的智慧財 產權,任何功能相當的產品、程式或服務都可以使用。不過,任何非 IBM 的產品、程 式或服務,使用者必須自行負責作業的評估和驗證責任。

IBM 對於本文件中所說明的主題內容可能擁有專利或專利申請案。提供本文件並不代表 提供這些專利的授權。您可以書面提出授權查詢,來函請寄到:

*IBM Director of Licensing IBM Corporation North Castle Drive Armonk, NY 10504-1785 U.S.A.*

有關雙位元組 (DBCS) 資訊的授權查詢,請洽詢所在國家的 IBM 智慧財產部門,或以 書面方式提出授權查詢,來函請寄至:

*IBM World Trade Asia Corporation Licensing 2-31 Roppongi 3-chome, Minato-ku Tokyo 106, Japan*

下列段落若與該國之法律相牴觸時,即視為不適用:International Business Machines Corporation 僅依「現況」提供本出版品,不提供任何明示或默示之保證,其中包括且不 限於未涉侵權、可售性或特定目的之適用性的隱含保證。有些國家在某些交易上並不 接受明示或默示保證的排除,因此,這項聲明對 貴客戶不見得適用。

本資訊可能會有技術上或排版印刷上的訛誤。因此,IBM 會定期修訂;並將修訂後的內 容納入新版中。IBM 得隨時改進及/或變更本出版品所提及的產品及/或程式,而不另行 通知。

本資訊中任何對非 IBM 網站的敘述僅供參考,IBM 對該網站並不提供保證。這些網站 所提供的資料不是此 IBM 產品的資料內容,如果要使用它們,就必須自行承擔風險。

IBM 得以各種 IBM 認為適當的方式來使用或散布 貴客戶提供的任何資訊,而無需對 貴客戶負責。

如果本程式的獲授權人爲了 (i) 在個別建立的程式和其他程式(包括本程式)之間交換 資訊,以及 (ii) 相互使用所交換的資訊,因而需要相關的資訊,請洽詢:

<span id="page-29-0"></span>*Intellectual Property Dept. for Rational Software IBM Corporation 20 Maguire Road Lexington, Massachusetts 02421-3112 U.S.A.*

上述資料之取得有其特殊要件,在某些情況下必須付費方得使用。

IBM 基於雙方之「IBM 客戶合約」、「IBM 國際程式授權合約」(或任何同等合約) 的條款,提供本文件所提及的授權程式與其所有適用的授權資料。

本書所提及之非 IBM 產品資訊,取自產品的供應商其發佈的聲明或其他公開管道。IBM 並未測試過這些產品,也無法確認這些非 IBM 產品的效能,相容性,或任何其他主張 是否完全無誤。有關非 IBM 產品的性能問題,請直接洽詢產品供應商。

### 商標和服務標記

下列詞彙是 International Business Machines Corporation 在美國及/或其他國家或地區的 商標:

- v IBM
- Passport Advantage
- Rational
- WebSphere
- iSeries
- zSeries

Microsoft® 和 Windows 是 Microsoft Corporation 在美國及/或其他國家或地區的商標。

Linux 是 Linus Torvalds 在美國及/或其他國家或地區的商標。

其他公司、產品或服務名稱,可能是第三者的商標或服務標記。

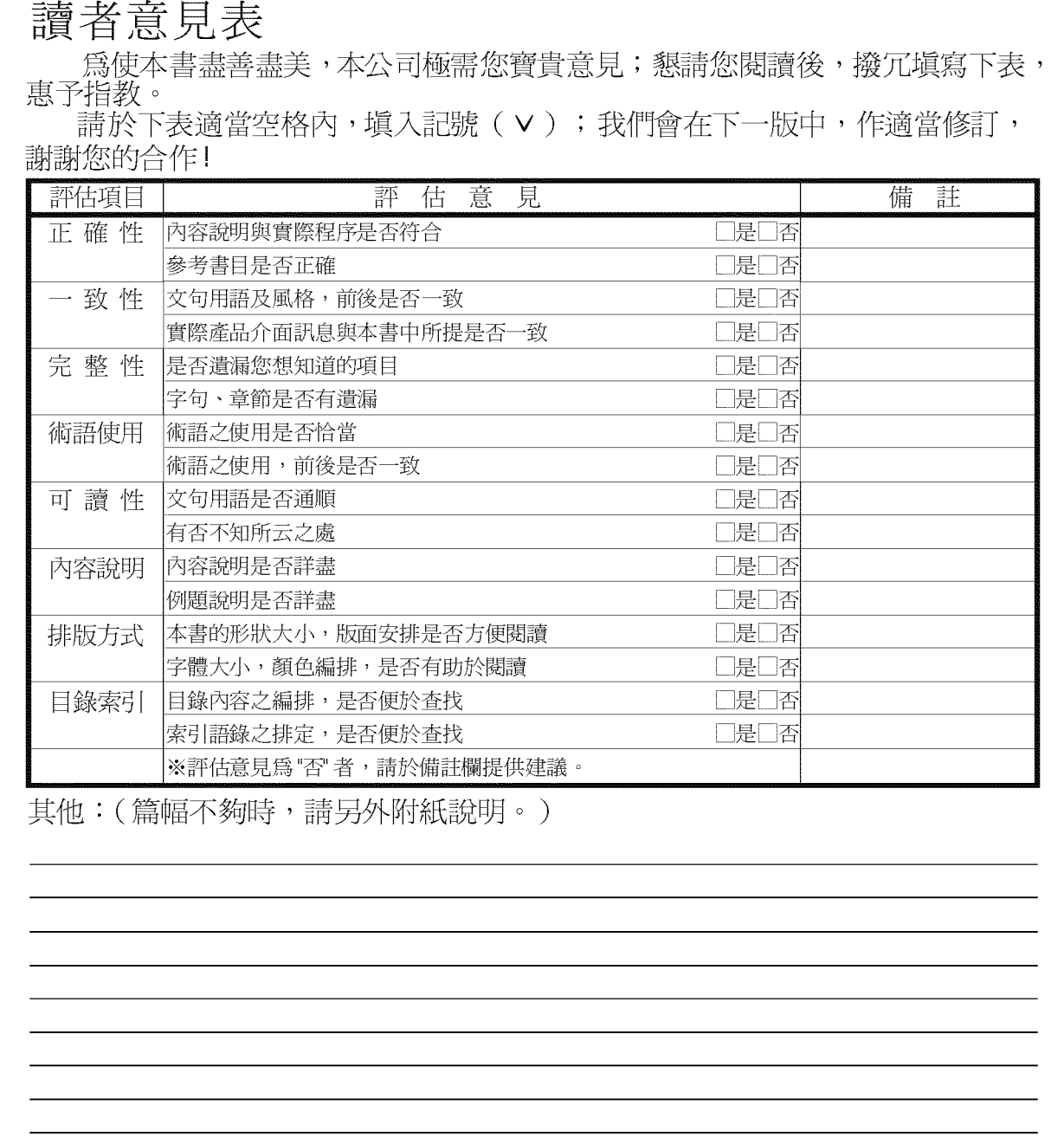

上述改正意見,一經採用,本公司有合法之使用及發佈權利,特此聲明。<br>註: 您也可將寶貴的意見以電子郵件寄至 tscadmin@tw.ibm.com,謝謝。

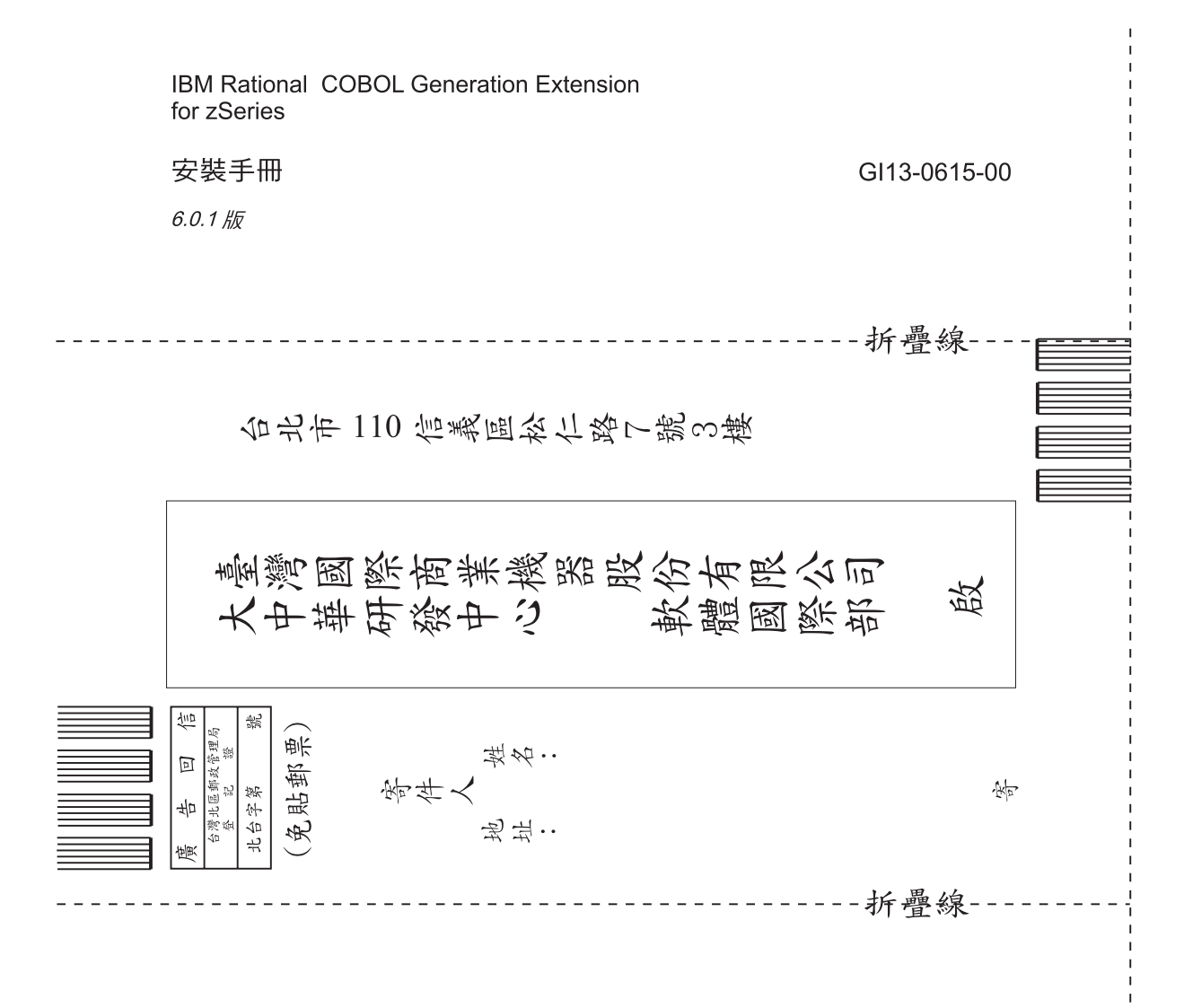

讀者意見表

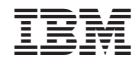

GI13-0615-00

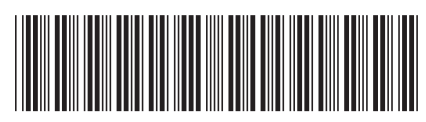